# **VERITAS Storage Foundation and High Availability Solutions 4.1**

## **Maintenance Pack 1**

#### **Linux**

This document contains information about installing patch updates for products in the VERITAS Storage Foundation and High Availability Solutions 4.1 Maintenance Pack 1 (MP1) release. Patch update packages for the following products on the accompanying 4.1 Maintenance Pack 1 software discs:

VERITAS Cluster Server

VERITAS Volume Replicator

VERITAS Storage Foundation™/Storage Foundation HA

VERITAS Storage Foundation Cluster File System/Storage Foundation Cluster File System HA

VERITAS Storage Foundation *for Oracle RAC* 

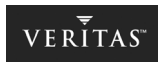

VERITAS 4.1 release products must be installed before updating them with Maintenance Pack 1 packages. If you have not yet installed a VERITAS 4.1 product, see the *VERITAS Storage Foundation and High Availability Solutions Getting Started Guide* for the location of release notes and installation instructions. This guide is available in PDF format on the VERITAS 4.1 software discs.

If you already have the 4.1 release of any VERITAS product installed on your system, see ["Installing Updates" on page 7](#page-6-0) for the location of Maintenance Pack 1 patch installation instructions for the listed VERITAS products.

### **Maintenance Pack Disc Contents**

There are two Maintenance Pack 1 discs.

#### **Disc 1**

Red Hat Enterprise Linux 4 i686 Red Hat Enterprise Linux 4 Intel IA64 Red Hat Enterprise Linux 4 x86\_64

#### **Disc 2**

SUSE Linux Enterprise Server 9 Intel IA64 SUSE Linux Enterprise Server 9 x86\_64 SUSE Linux Enterprise Server 9 i586

#### **4.1 Maintenance Pack 1 Supported Linux Distributions**

The following two tables list VERITAS products and the Linux distributions, chip architectures, and kernels on which they operate.

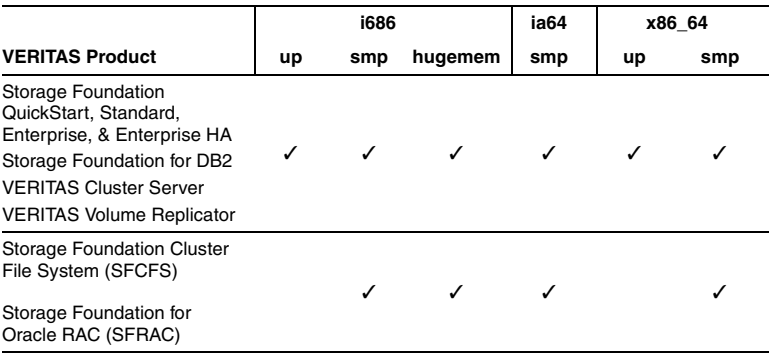

#### **Red Hat Enterprise Linux 4 (RHEL 4) Update 1 and Update 2**

**Note** VERITAS products will operate on subsequent kernel and patch releases provided the operating systems maintain kernel ABI (application binary interface) compatibility.

For the latest SFRAC support for Oracle releases, see the 4.1 MP1 *Storage Foundation for Oracle RAC Release Notes*.

#### **SUSE Linux Enterprise Server 9 (SLES 9) SP1, SP2, SP3**

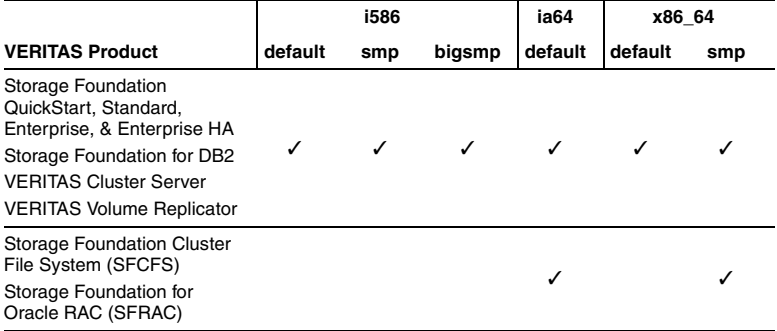

**Note** SFCFS and SFRAC are supported in 32-bit mode on x86 and x86\_64 (EM64T and AMD Opteron) architectures on RHEL 4 only. This is to support SFCFS/SFRAC 4.0 customers running RHEL 3 who are upgrading to RHEL 4 and SFCFS/SFRAC 4.1.

Because there is limited kernel virtual address space on 32-bit kernels, VERITAS strongly recommends running SFCFS and SFRAC on the hugemem kernel when operating in 32-bit mode. See the 4.1 MP1 *Storage Foundation Cluster File System Release Notes* for more information.

Maintenance Pack 1 is supported on SUSE SP1 (.139, .145 and later), SUSE SP2 (.195 minimum requirement), and SUSE SP3 (.241 and later).

## **Latest VERITAS Product Information**

*Before* installing any product, read the following VERITAS Technical Support TechNote for information on the latest supported kernels, service pack and errata updates, patches, and software issues regarding this release:

<http://support.veritas.com/docs/277033>

## **Package Installation Script**

You install upgrade packages by running the installmp installation script from the command line. The installmp script is at the top level of the 4.1 Maintenance Pack 1 disc. The installmp script checks for any installed VERITAS package and replaces it with the appropriate patch RPM. There is no uninstallation script.

All VERITAS product processes are stopped after running installmp. To ensure that processes restart correctly, a manual restart or system reboot is required. If you want to configure a product, run the product installation scripts from the /opt/VRTS/install directory using the –configure option.

See the individual product release notes for information on how to restart processes, or how to uninstall Maintenance Pack 1 and return to the 4.1 product level.

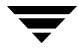

#### **Mounting the 4.1 Maintenance Pack 1 Software Disc**

To load the software from a CD-ROM drive:

- **1.** Log in as superuser.
- **2.** Insert a VERITAS software disc into a CD-ROM drive connected to your system.
- **3.** After inserting the disc, enter:

#### # **mount -o ro /dev/cdrom /mnt/cdrom**

**4.** Change to the appropriate directory and product subdirectory to view the product release notes (see ["Installing Updates" on page 7\)](#page-6-0).

### <span id="page-6-0"></span>**Installing Updates**

After mounting the software disc, change to the directory of the product you want to upgrade and read the product release notes for installation information.

You cannot roll back Maintenance Pack 1 to the previously installed release. To restore release 4.1 on your system, you must completely remove Maintenance Pack 1, then reinstall VERITAS 4.1.

To install a product, you must run the product installation script instead of the generic installer script. For example, if you are installing Storage Foundation software, after mounting the 4.1 VERITAS software disc, go to the *distribution/*storage\_foundation directory and type:

#### # **./installsf -installonly [-usersh]**

The **-installonly** option is required to perform the installation without configuring the software.

Read the product release notes of the product you want to install for more information.

- To upgrade VERITAS Cluster Server:
	- # **cd /mnt/cdrom/rhel3\_i686/cluster\_server \ /release\_notes**

Follow the instructions in the file vcs\_notes.pdf.

- To upgrade VERITAS Cluster Server Enterprise Agent for Oracle:
	- # **cd /mnt/cdrom/rhel3\_i686/cluster\_server\_agents/ \ oracle\_agent**

Follow the instructions in the README file.

- To upgrade VERITAS Storage Foundation/Storage Foundation HA (includes VERITAS File System, VERITAS Volume Manager, VERITAS Volume Replicator, and the VERITAS Enterprise Administrator):
	- # **cd /mnt/cdrom/rhel3\_i686/storage\_foundation \ /release\_notes**

Follow the instructions in the file sf\_notes.pdf.

- To upgrade VERITAS Storage Foundation Cluster File System/Storage Foundation Cluster File System HA:
	- # **cd /mnt/cdrom/rhel3\_i686 \ /storage\_foundation\_cluster\_file\_system \ /release\_notes**

Follow the instructions in the file sfcfs\_notes.pdf.

To upgrade VERITAS Storage Foundation *for Oracle RAC*:

```
# cd /mnt/cdrom/rhel3_i686 \ 
/storage_foundation_for_oracle_rac \ 
/release_notes
```
Follow the instructions in the file sfrac\_notes.pdf.

## **Support Tools**

Diagnostic tools are available to assist in troubleshooting problems associated with these products. These tools are available on disc or can be downloaded from the VERITAS FTP site. See the README.VRTSspt file in the support directory for details.

## **Japanese Documentation Disc**

If you purchased the VERITAS Japanese language product, a language documentation disc is included in the *VERITAS Storage Foundation and High Availability Solutions for Linux* media kit. The language documentation disc contains PDF versions of the translated product guides, and the 4.1 Maintenance Pack 1 release notes.